### **X431 Pro** 綁定 **Golo** 方法

- 1. 上網, 輸入 ipublic.x431.com
- 2. Golo business manager 輸入 pro 插頭 user name 和 password
- 3. 入到板面見到自已車房名, 拉下, 左手面 " Customers " 按入
- 4. 見到視窗再按" Linked Customers "
- 5. 之後再在板面, 右上方 " Prelink " 按入
- 6. 見到視窗 add golo users, 輸入 golo s/n 和 Activation code (password)

 $\rightarrow$  save

7. 完成綑綁

## 詳細程序

1. 開啟瀏覽器

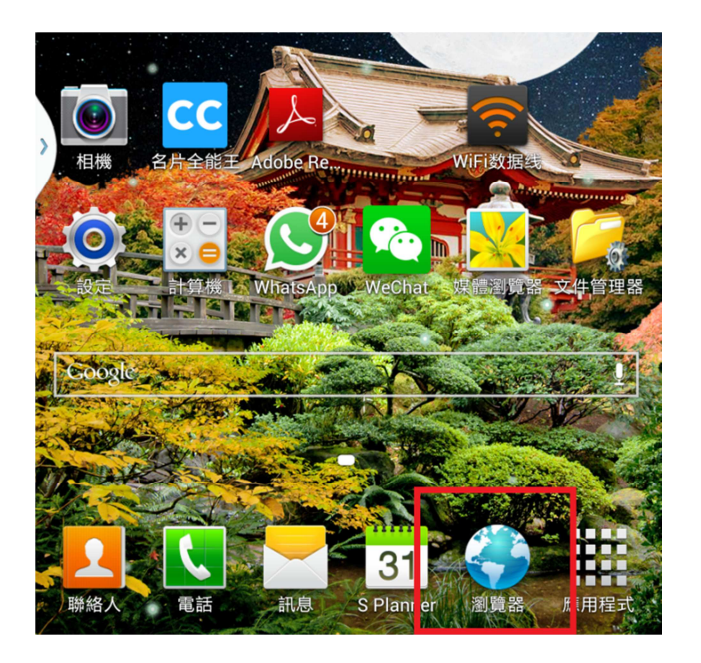

2. 輸入 "ipublic.x431.com"

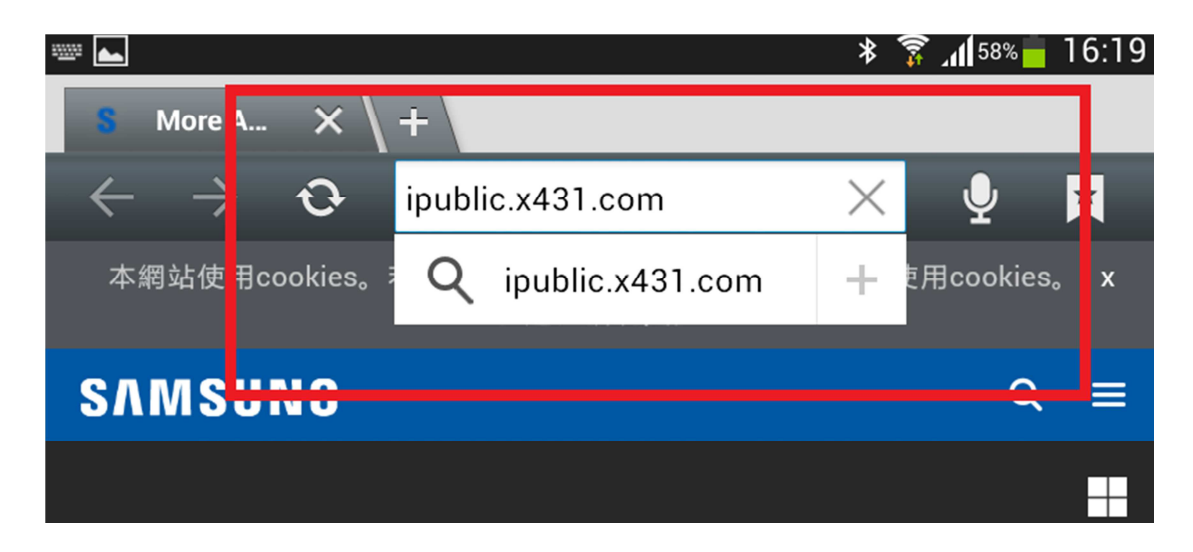

3. 輸入 X431 Pro 用戶名稱 (e.g.: richpowerproXXX) 和密碼

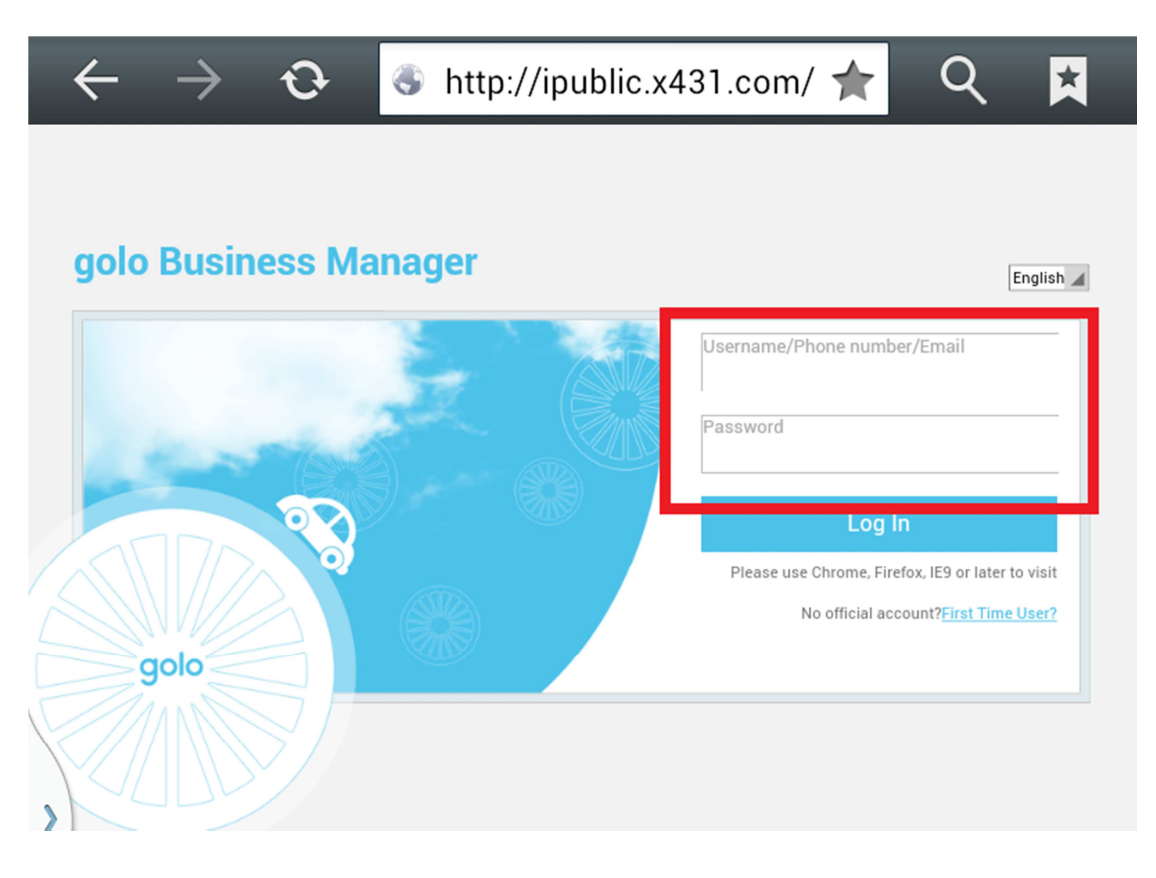

### 4. 在左邊選擇 "Customers"

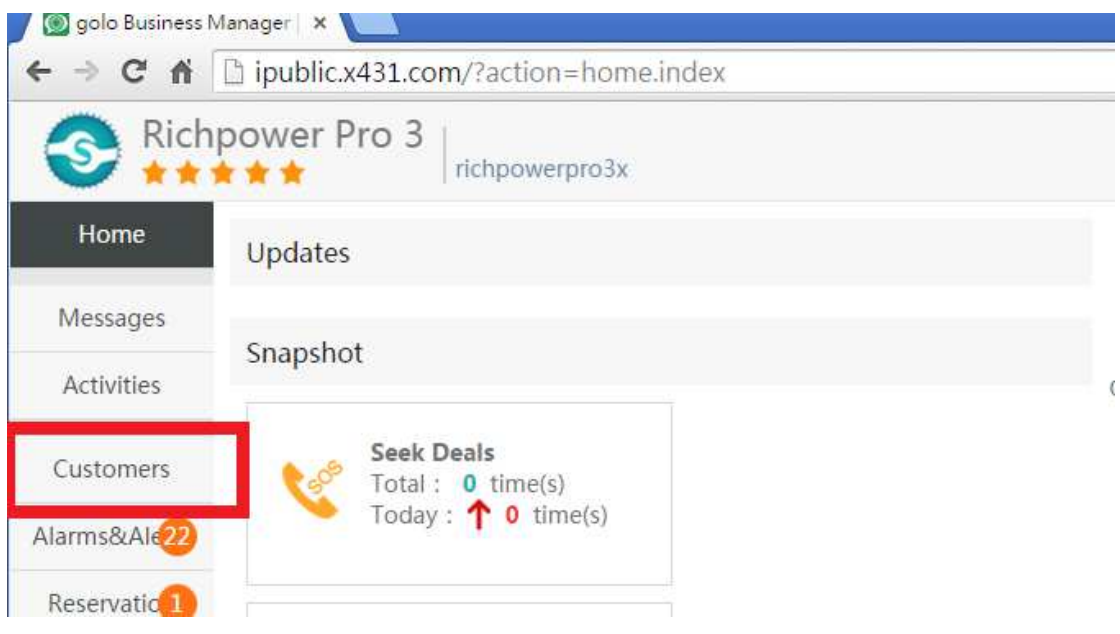

## 5. 選擇 "Linked Customer"

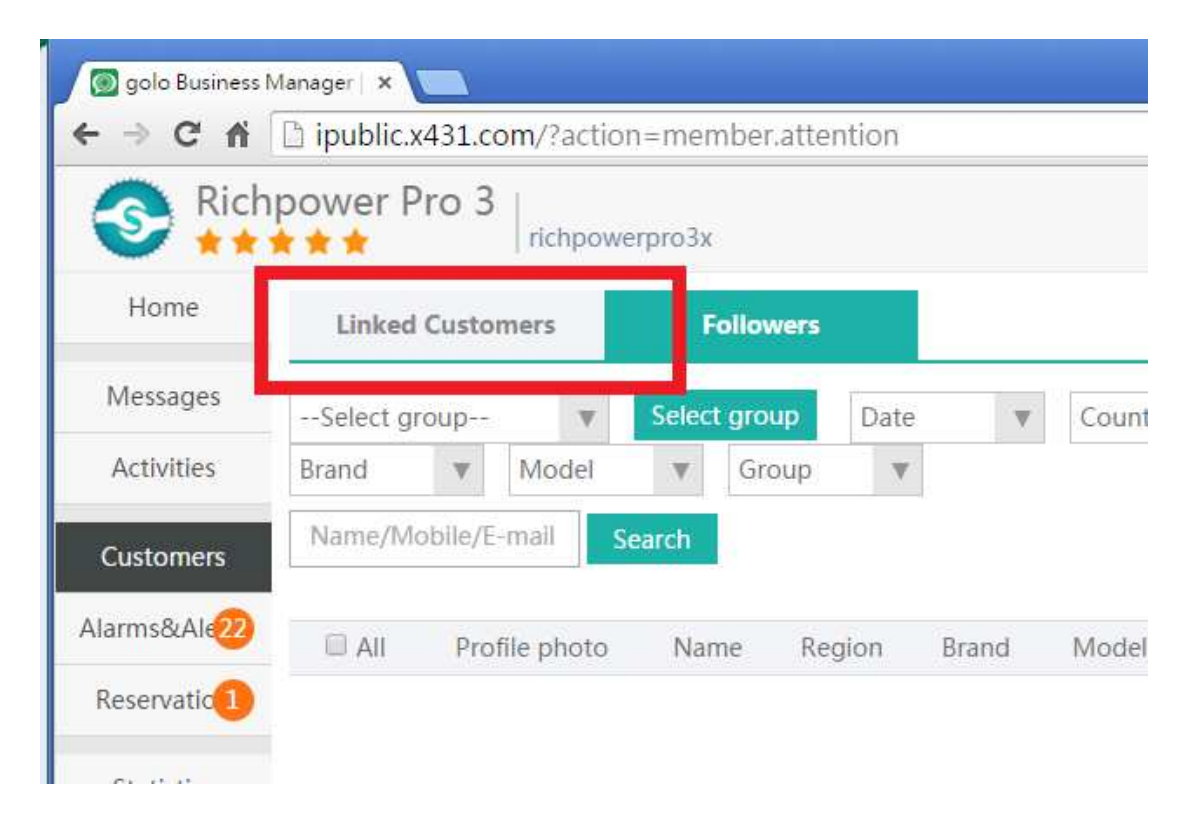

6. 右邊選擇 "Prelink"

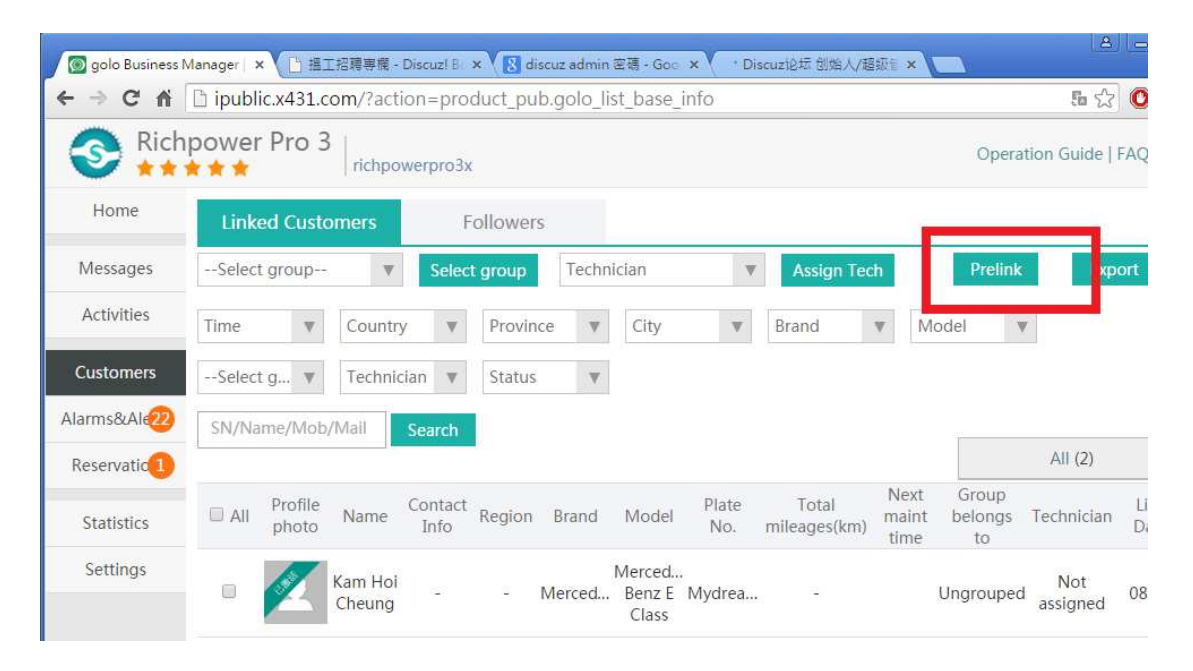

7. 輸入 Golo SN 和 密碼,再接 "Save"

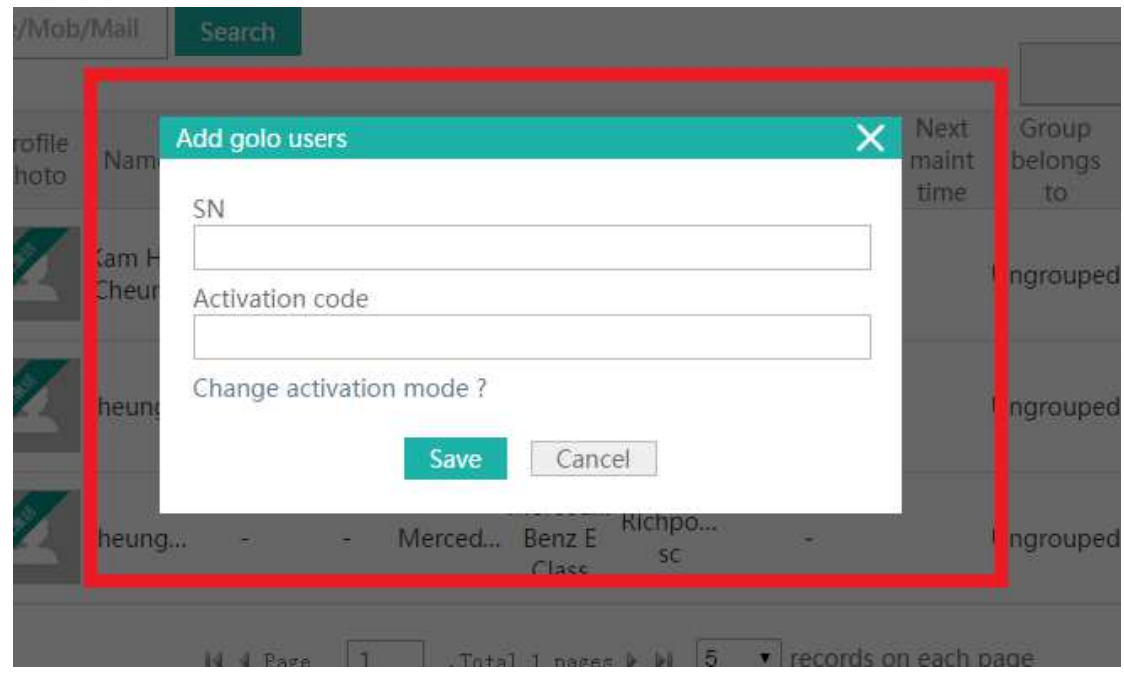

# 8. Golo 已成功綁定到 X431 Pro

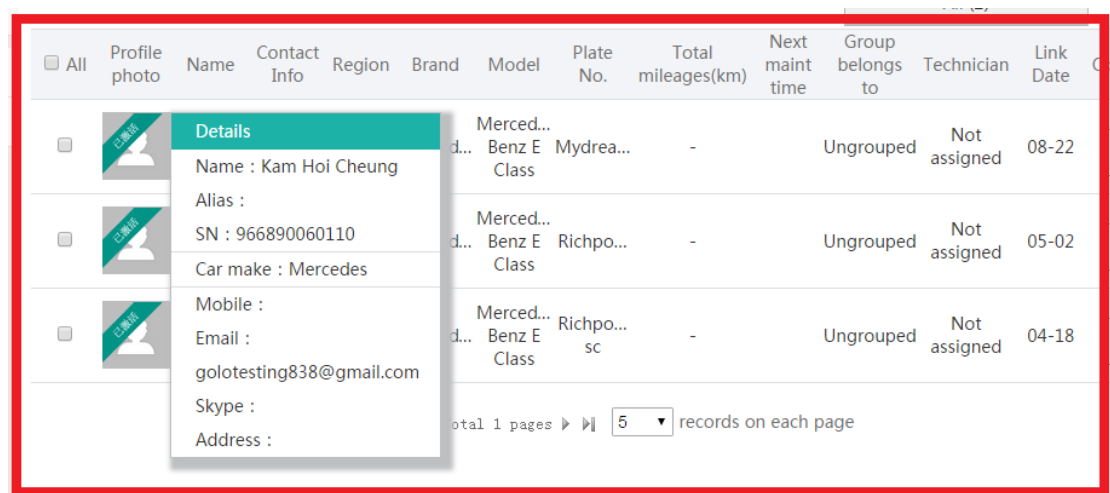

 $\cdots$